## **Reproducción de un vídeo con información de gestión defectuosa**

Reproduce vídeos con información de gestión defectuosa.

## **Nota :**

Para seleccionar/mover el cursor hacia arriba/izquierda o hacia abajo/ derecha, presione el botón UP/< o DOWN/>.

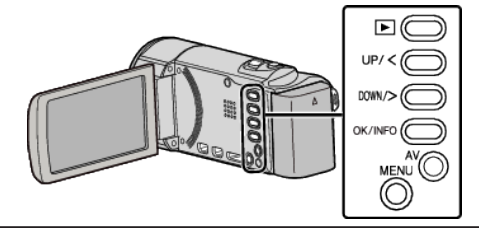

*1* Seleccione el modo reproducción.

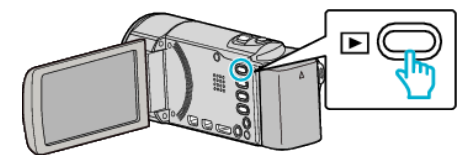

*2* Presione MENU.

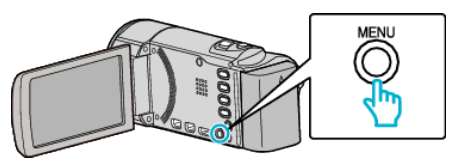

*3* Seleccione "REPR. OTRO ARCHIVO" y presione OK.

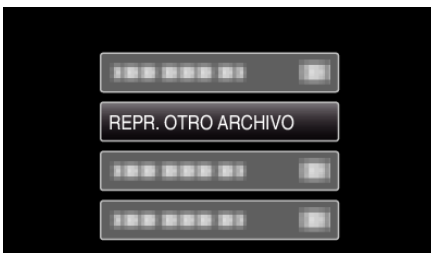

4 Seleccione el vídeo que desee y presione OK or  $\blacktriangleright$ / $\blacksquare$ .

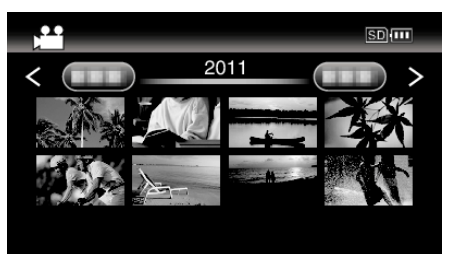

0 Para cancelar y volver a la pantalla anterior, presione MENU.

## **Nota :**

- 0 Se crea un archivo MTS en la carpeta EXTMOV si la información de gestión está dañada.
- 0 Dependiendo de la condición del archivo dañado, la reproducción puede fallar o realizarse con problemas.